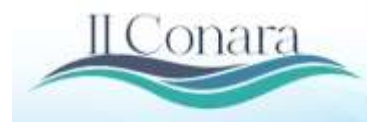

Il Congresso Araquaiense de Ciências Exata, Tecnológica e Social Aplicada Universidade e Conectividade: Conhecimento e Interação com a Comunidade Santana do Araguaia - Pa, 23 a 28 de Novembro de 2020.

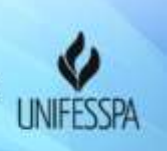

# **Modelo Digital do Terreno obtido por RPA para cálculo de volume de terra em morros<sup>1</sup>**

*Digital Land Model obtained by RPA to calculate the volume of land in hills. Modelo de terreno digital adquirido por RPA para calcular el volumen de terreno en colinas.*

Eixo temático: Engenharia civil, Meio Ambiente, Recursos Hídricos e Saneamento

# **BARBOSA, Leonardo Carlos, Unifesspa, leonardocarlos21@gmail.com; AZEVEDO, Laízy de Santana, UFPE, laizy\_azevedo@hotmail.com; SILVA, José Rubens Scatimburgo, Unifesspa, jrubino159@gmail.com; FERREIRA, Willian dos Santos, Unifesspa, willian969santos@gmail.com; SIMAS, Tarciso Binoti, Unifesspa, tarciso@unifesspa.edu.br.**

**Resumo:** O uso de RPAs (Remotely Piloted Aircraft) popularmente conhecidas como Drones, tem se destacado como uma das técnicas com amplo potencial de contribuição em diversos campos científicos. A possibilidade de geração de produtos cartográficos e Modelos Digitais do Terreno de maneira rápida em comparação com as técnicas de topografia tradicionais como estação total vem se mostrando bastante aplicável no diagnóstico e na prevenção de acidentes de ordem geológico-geotécnica. Este artigo avaliou a acurácia do cálculo de volume, realizado por meio de Modelos Digitais de Terreno (MDTs), gerados a partir das tecnologias RPAs, LiDAR (Light Detecting And Ranging) e GNSS (Global Navigation Satellite System) na localidade do Alto da Sé em Olinda. Os resultados foram classificados de acordo com o PEC(Padrão de Exatidão Cartográfica) obtendo erro planimétrico inferior a 0,5mm, obtendo a classificação A em escala de 1/2000. O levantamento com RPA apresentou melhor acurácia no cálculo do volume.

**Palavras-chaves:** Levantamento fotogramétrico. Cálculo de volume. Modelagem de dados.

*Abstract: The use of RPAs (Remotely Piloted Aircraft) popularly known as Drones, has stood out as one of the techniques with wide potential for contribution in several scientific fields. The possibility of generating cartographic products and Digital Terrain Models quickly compared to traditional topography techniques as a total station has proved to be quite applicable in the diagnosis and prevention of geological and geotechnical accidents. This article evaluated the accuracy of the volume calculation, carried out by means of Digital Terrain Models (MDTs), generated from the technologies RPAs, LiDAR (Light Detecting And Ranging) and GNSS (Global Navigation Satellite System) in Alto da Sé in Olinda. The results were classified according to the PEC (Cartographic Accuracy Standard), obtaining a planimetric error of less than 0.5 mm, obtaining classification A on a scale of 1/2000. The RPA survey showed better accuracy in calculating the volume.*

*Keywords: Photogrammetric survey. Calculation of volume. Data modeling*

<sup>1</sup>BARBOSA, Leonardo Carlos et al. Modelo Digital do Terreno obtido por RPA para cálculo de volume de terra em morros In: CONGRESSO ARAGUAIENSE DE CIÊNCIAS EXATA, TECNOLÓGICA E SOCIAL APLICADA, p. 1-11, 2020, Santana do Araguaia. Anais... Santana do Araguaia: II CONARA, 2020.

*Resumen: El uso de RPAs (Remotely Piloted Aircraft) conocido popularmente como Drones, se ha destacado como una de las técnicas con amplio potencial de contribución en varios campos científicos. La posibilidad de generar productos cartográficos y Modelos Digitales del Terreno de forma rápida en comparación con las técnicas tradicionales de topografía como una estación total ha demostrado ser bastante aplicable en el diagnóstico y prevención de accidentes geológicos y geotécnicos. Este artículo evaluó la precisión del cálculo de volumen, realizado mediante Modelos Digitales de Terreno (MDTs), generado a partir de las tecnologías RPAs, LiDAR (Light Detecting And Ranging) y GNSS (Global Navigation Satellite System) en Alto da Sé en Olinda. Los resultados se clasificaron según el PEC (Cartographic Accuracy Standard), obteniendo un error planimétrico menor a 0,5 mm, obteniendo la clasificación A en una escala de 1/2000. La encuesta RPA mostró una mayor precisión en el cálculo del volumen.*

*Palabras clave: Encuesta fotogramétrica. Cálculo de volumen. Modelado de datos.*

# **1 Introdução**

A área de mensuração vem sofrendo cada vez mais mudanças com o surgimento de novas tecnologias e novos equipamentos que diminuem o tempo de execução dos serviços. Na topografia por exemplo, teodolitos mecânicos foram substituídos por teodolitos eletrônicos incorporados com medidores eletrônicos de distância, formando as Estações Totais (Total Station) (GRANADO et al, 2014).

Entretanto, o principal avanço na área ocorreu com o surgimento do GNSS (Global Navigation Satellite System) que são sistemas de navegação compostos por satélites artificiais que orbitam a terra, transmitindo neste processo sinais de rádio contendo observáveis como as efemérides de suas posições e o tempo de transmissão destas. Estes sinais chegam ao observador por meio de um receptor GPS geodésico que é um aparelho de tecnologia avançada e com precisão excepcional que recebe e processa estes dados para a determinação de sua posição espacial. Os dois principais GNSS disponíveis atualmente são o americano NAVSTAR-GPS (Navigation System with Time and Ranging – Global Positioning System) e o russo GLONASS (Global Navigation Satellite System). Há ainda os sistemas GALILEO (União Européia) e BEIDOU/COMPASS (China) (MONICO, 2008).

O surgimento das RPA's (Remotely Piloted Aircraft), popularmente conhecidas como Drones, quando integradas a técnicas GNSS possibilitam a realização de levantamentos em um menor período de tempo, como por exemplo, coleta de informações no monitoramento de áreas com degradação ambiental, agricultura de precisão, monitoramento de florestas, cadastro imobiliários, mineração etc. (SANTOS, 2016). Algumas aplicações de RPA's para estimativa de volumes podem ser vistos em trabalhos como (TURNER et al., 2012; SILVA et al., 2016) que conseguiram resultados do PEC (Padrão de Exatidão Cartográfica) compatível com a escala utilizada através da elaboração do MDT (Modelo Digital do Terreno) para fins de modelagem da área.

Os MDTs, podem ser usados em diversas áreas como por exemplo a agrimensura, cartografia, engenharia civil, geologia, engenharia ambiental, mineração e outras. Cada área traz um estudo e objetivo diferente para os MDTs, desta forma, surgiram diferentes tipos de modelos, que podem ser aplicados por profissionais que trabalham com poucos hectares, monitoramento de obras de engenharia, estudos ambientais, cálculos de volumes em mineração, etc, que tem crescido muito a cada ano (Silva et al., 2016). Outra vantagem é a elevada resolução espacial e temporal, pois permite a escolha do período de revisita facilitando o acompanhamento dos alvos ao longo do tempo (ISIOYE e JOBIN, 2012).

É neste sentido, que o presente trabalho visa criar o Modelo Digital do Terreno utilizando um

RPA aliado a tecnologia GNSS, a fim de calcular o volume de uma região elevada e de inclinação ingreme. O objetivo é demonstrar que RPAs podem auxiliar no monitoramento de áreas de risco e calcular volumes com precisão. A região objeto de estudo é o Alto da Sé em Olinda - PE.

# **2 Referencial teórico**

# 2.1 Geodésia

De acordo com Gemael (1999), a Geodésia é a ciência que se dedica a obtenção de informações mais precisas quanto ao formato da Terra, estudando suas dimensões e campo gravitacional. Ela faz parte de um conjunto de disciplinas denominadas "ciências geodésicas" que incluem a topografia, cartografia, fotogrametria, sensoriamento remoto e astronomia de posição. A diferença da Geodésia para outras ciências que tratam de mensuração da superfície terrestre é a dimensão da área estudada. A Geodésia mapeia grandes porções de terra corrigindo a curvatura da terra.

Para realizar os seus objetivos e formular os modelos terrestres, a geodesia vale-se de operações matemáticas e geométricas, mensurando ângulos e distâncias, na superfície terrestre, associando isto às determinações astronômicas e medições gravimétricas, podendo também realizar rastreios da superfície terrestre por meio de satélites artificiais ou levantamento sub orbital.

# 2.2 Fotogrametria

Fotogrametria é a ciência aplicada para obter dados métricos e realizar estudos a partir de fotografias. Na engenharia é amplamente utilizada, dados extraídos de fotografias aéreas são essenciais para mapeamentos em grandes escalas. Para isto são necessárias informações como distância focal da câmera, altitude de voo da plataforma utilizada e filtros aplicados (ISPRS, 2017). As aplicações da Fotogrametria são várias, entre elas: projetos de gasodutos, projetos ambientais, geologia, mineração, projetos de locação e manutenção de estradas, planejamento urbano, etc.

A fotogrametria digital tem como fonte primária de dados a utilização de imagens digitais, que estão no formato matricial, onde cada elemento da matriz é chamado de pixel. A imagem pode ser adquirida diretamente de uma câmera digital, ou mesmo através da digitalização matricial de uma imagem analógica, submetendo a um scanner. Nos anos 90, esse ramo da fotogrametria realmente pôde ser usado de maneira extensiva, graças ao desenvolvimento de computadores com capacidade suficiente para o processamento interativo de imagens digitais, gerando elevados volumes de dados (COELHO & BRITO, 2007).

# 2.3 Modelo Digital do Terreno

Um Modelo Digital do Terreno (MDT) é um modelo matemático da superfície do terreno. Emprega-se uma ou várias funções matemáticas para representar a superfície de acordo com métodos específicos e em função do conjunto de dados existentes. Essas funções matemáticas são referidas, geralmente, como funções de interpolação. Podemos dizer que um MDT é a representação digital da superfície terrestre em um conjunto de dados que explicitam as coordenadas (X, Y, Z) do terreno.

A partir do MDT é possível a elaboração de projetos, criação de perfil transversal, geração de cálculos de volume, delimitação de bacias hidrográficas (MATIAS et al., 2015). A sua criação é feita atravez de duas principais funções de interpolação, a malha triangular e a menos utilizada malha retangular.

De acordo com Miller (2004), o cálculo por malha triangular (TIN) utiliza os pontos coletados, sem alteração de valores, ligando-os entre si, de forma que os mesmos gerem superfícies triangulares. Este método deve ser utilizado quando há a necessidade de saber o volume de projetos de movimentação de solo, como estradas, plataformas, barragens de terra, etc.

Ao utilizar o MDT para estudo de relevo, surge a necessidade de diferenciar o tipo de modelo utilizado. O Modelo Digital do Terreno (MDT) corresponde ao modelo do terreno, no nível do solo, já o Modelo Digital de Superfície (MDS) representa todos os objetos 3D existentes sobre o terreno (vegetação, edificações, etc.), conforme mostra a Figura 1.

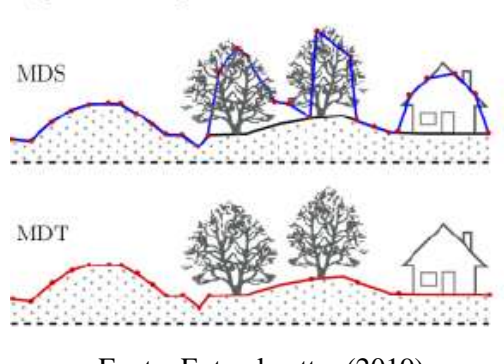

Figura 1 - Diferença entre MDT e MDS.

Fonte: Exterckoetter (2019)

# **3 Metodologia**

A metodologia utilizada para aquisição e processamento dos dados obtidos foi dividida em três etapas: (1) planejamento de voo; (2) execução do voo; e (3) pós-voo. Conforme ilustradas no fluxograma da Figura 2

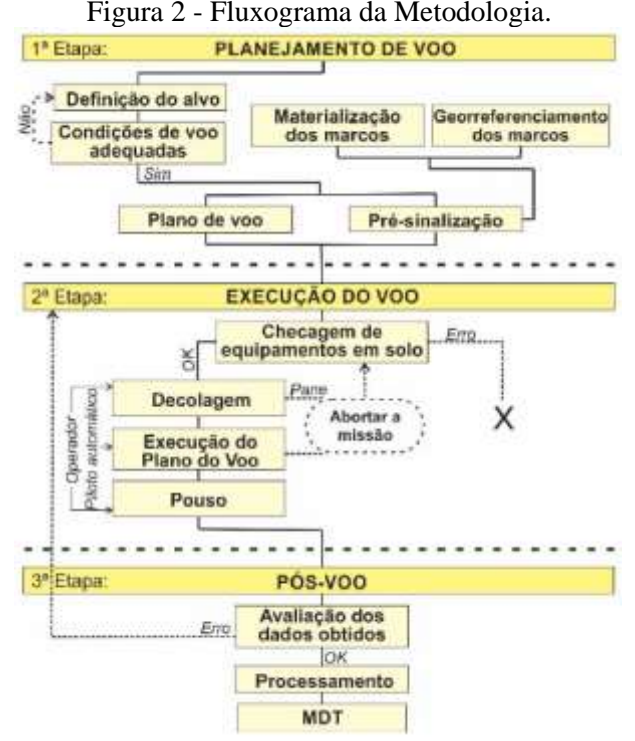

Fonte: Adaptado Silva, (2016)

### 3.1. Planejamento e Execução do voo

O plano de voo foi feito pelo piloto automático do sofware Pix4d Mapper. A áres de interesse foi definida por um quadrilátero de 1,5km x 3km onde envolvia toda a área de estudo. O Alto da Sé em Olinda, é uma região turística que possui alta elevação com ladeiras ingrimes e estreitas. Devido a sua importância turística e sua alta elevação, este local foi escolhido para a a elaboração deste artigo. A pré-sinalização da área do sobrevoo, consistiu em identificar pontos fixos no meio fio e caçada possível de ser identificada nas fotografias aéreas para implantação de pontos de controle, com o objetivo de proporcionar medições mais precisas das coordenadas dos pontos de apoio necessários para orientação das aerofotos. No total foram definidos 7 pontos de controles que serão vistos mais adiante. Na Figura 3 a seguir, é mostrado o local da área de estudo.

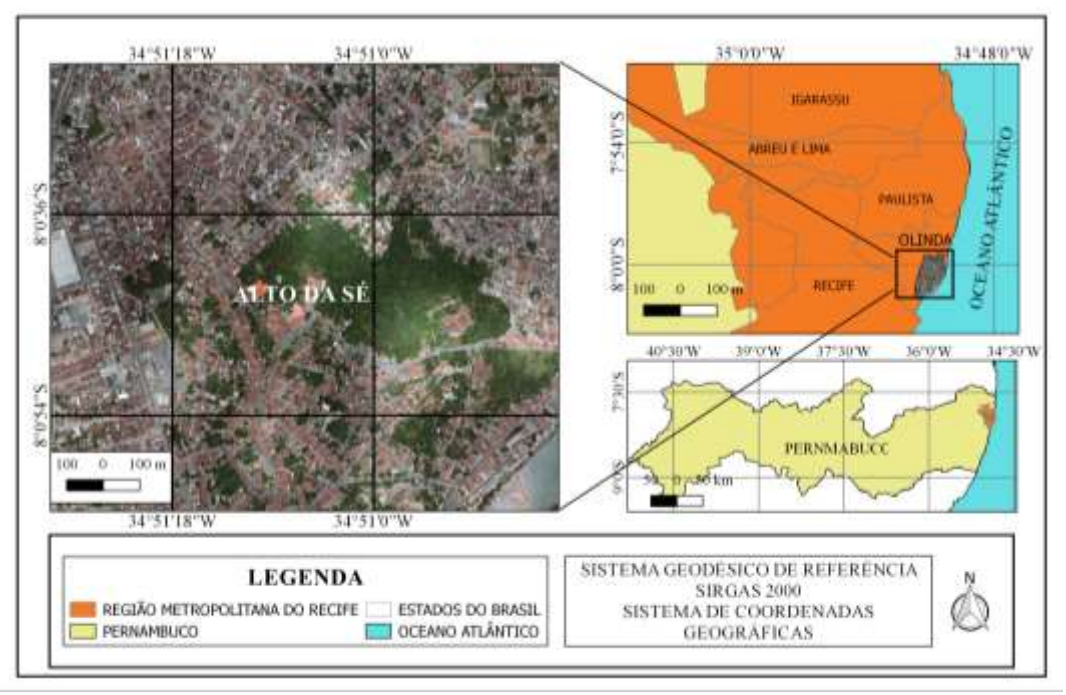

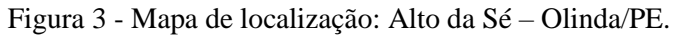

Fonte: Os autores (2020)

Após uma visita prévia no local de estudo e utilizando imagens de satélite, foi possível fazer a determinação dos seguintes parâmetros:

- Distribuição adequada dos pontos de controle, em áreas limpas com boa visibilidade, com recobrimento ideal para área sobrevoada;
- Determinar ponto de decolagem e aterrissagem do Drone, com raio de 50m de área limpa, localizado em um ponto onde o sinal de rádio do controle do equipamento permanece no raio de alcance;
- Local para instalar a base com o receptor GNSS.

Posteriormente estes pontos são utilizados na etapa de aerotriangulação, e tem suas coordenadas horizontais (H) e verticais (V) conhecidas, assim, sendo denominados HV.

A distribuição dos pontos foi determinada com auxilio prévio do programa Google Earth, e confirmadas com a visita em campo, tendo como objetivo cobrir em toda a área de estudo. A Figura 4 mostra a implantação dos pontos de controles.

Figura 4 - A esquerda, definição de pontos visíveis nas imagens e rastreio GNSS, A direita, Receptor GNSS Topcon Hiper Lite II.

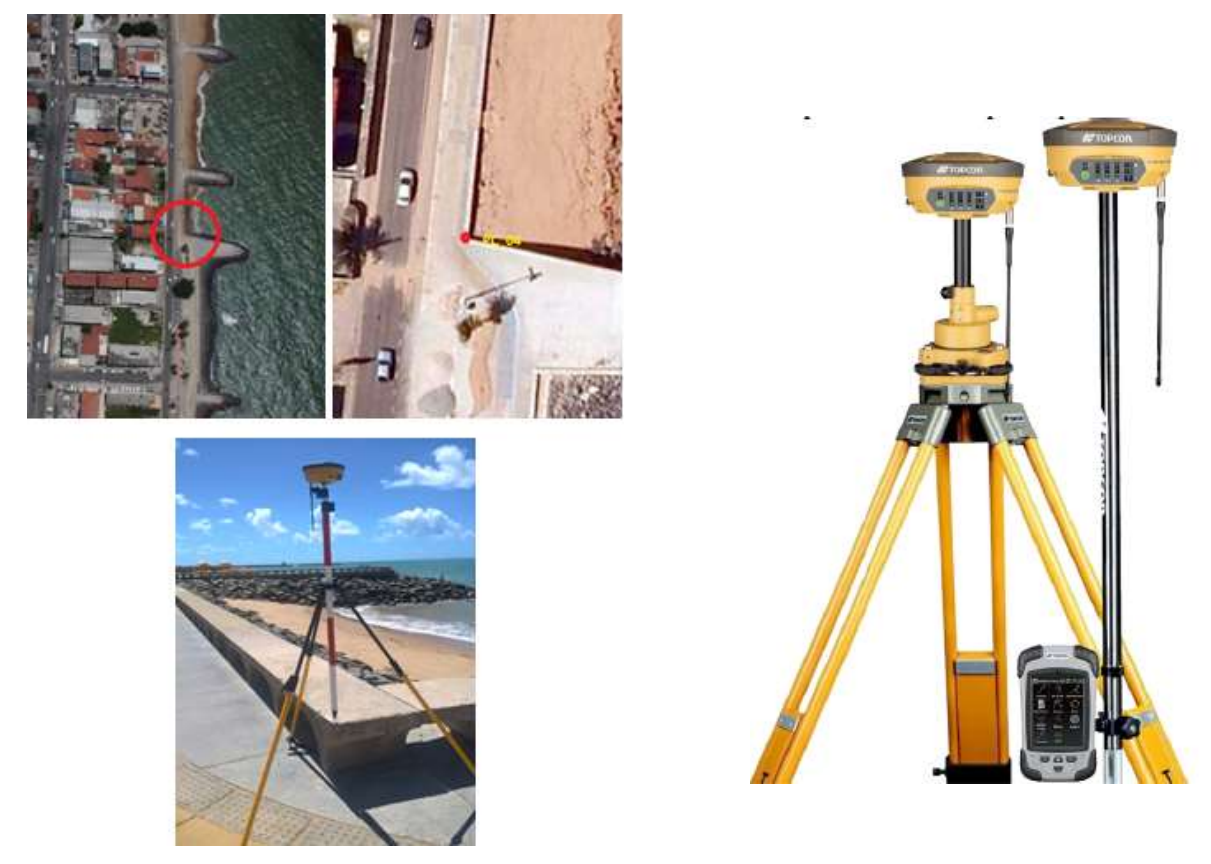

Fonte: Os autores, (2016)

#### 3.2 Pós-voo

#### *3.2.1 Processamento de dados GNSS*

Através do software Topcon Tools, foi realizado o processamento dos dados coletados pelo equipamento GNSS estático. Primeiramente são inseridos os dados pré-processados no software, em seguida são carregados os dados das RBMCs mais próximas da região, Recife – PE, para realização da correção da Base. Junto com os dados das RBMCs, são carregados os dados das efemérides rápidas extraídas do site da NASA. Com base corrigida, é feito a correção dos pontos coletados.

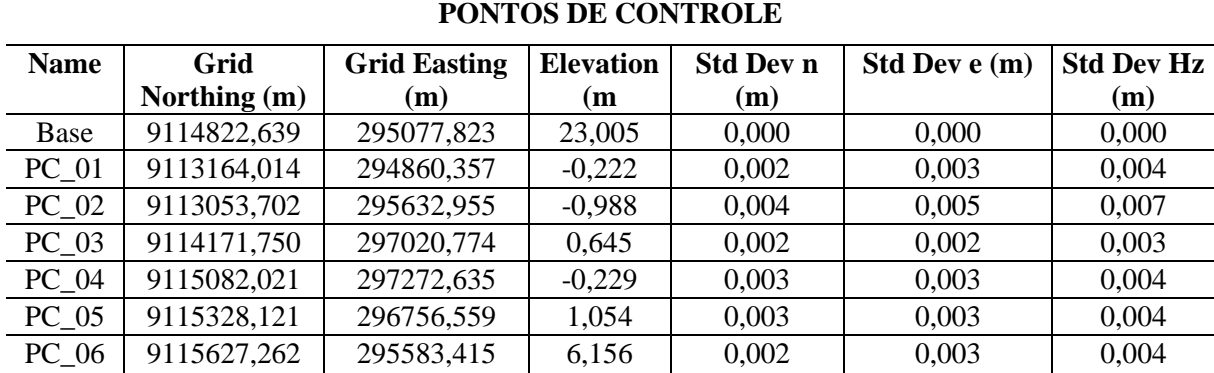

Tabela 1 - Relatório da precisão dos pontos de controle.

Fonte: Os autores, (2016)

# *3.2.2 Processamento fotogramétrico*

Foi utilizado o software fotogramétrico Photoscan onde são necessários ser inseridas diversos parâmetros do voo salvos nas propriedades das imagens, um dos parâmetros reconhecidos são as coordenadas dos centros das imagens que ficam gravadas na memória do Drone no momento de captura de cada imagem, isto permite um posicionamento inicial das fotos no software. Outros parâmetros inseridos são: Distância focal da câmera, Sistema Geodésico de Referência, Pontos de controles e Sistema de projeção das coordenadas. A Figura 5 abaixo mostra o alinhamento das imagens no Photoscan.

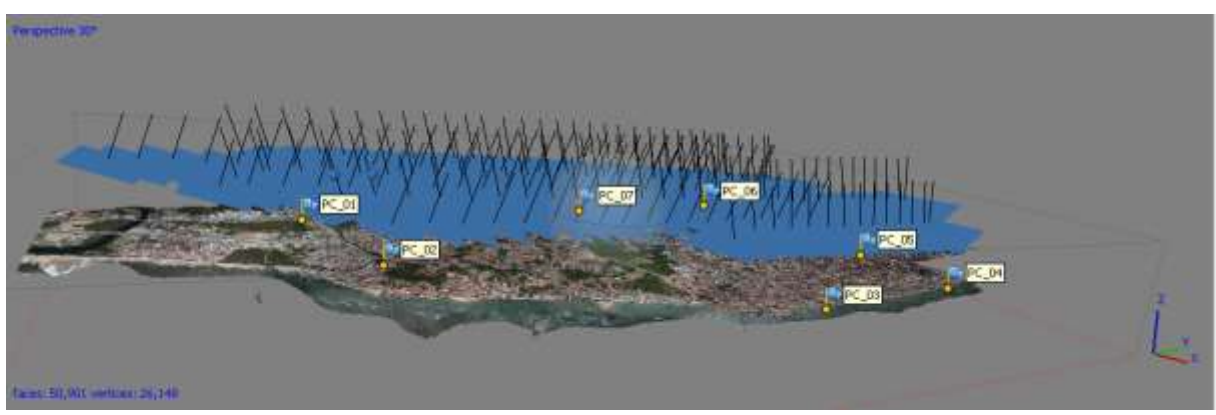

Figura 5 - Mosaico das imagens no Photoscan após alinhamento.

Fonte: Os autores, (2020)

Ao final do processamento obteve-se como resultado os arquivos de nuvem de pontos densa, a ortofoto e o MDT da área levantada, a partir destes é possível gerar diversos produto derivados, como curvas de nível, perfis, mapas de elevação e cálculos de volume. Todos os parâmetros de processamento constam no relatório gerado pelo próprio *software*.

# **4 Resultados**

Com resultado final da mosaicagem das fotos do aerolevantamento, obteve-se um Ortomosaico com área total recoberta de 450 ha e GSD de 2,21 cm. O produto final trouxe boa qualidade visual, o valor baixo de GSD proporciona maior detalhamento e melhor resolução espacial, atingindo o esperado para este estudo. A Tabela 2 a seguir apresenta os erros dos pixels do mosaico em cada ponto de controle.

| <b>Rótulo</b> | XY error(m) | $Z$ error $(m)$ | Error(m)   | Projeções | Error (pix) |
|---------------|-------------|-----------------|------------|-----------|-------------|
| $PC_0$ 6      | 0,00483889  | $-0,000644188$  | 0,00488159 | 4         | 0,308       |
| PC 07         | 0,00923854  | $-0,00335779$   | 0,00982983 | 8         | 0,320       |
| $PC_01$       | 0,00647576  | 0,00168401      | 0,00669114 | 8         | 0,383       |
| $PC_02$       | 0,0056679   | 0,000423622     | 0,00568371 | 8         | 0,346       |
| $PC_04$       | 0,00589308  | $-0,00904618$   | 0,0107964  | 3         | 0,151       |
| PC 03         | 0,00571515  | $-0,00892845$   | 0,010601   | 4         | 0,020       |
| PC 05         | 0,00425356  | $-0,00234322$   | 0,00485627 | 4         | 0,412       |
| <b>Total</b>  | 0,00619112  | 0,00509547      | 0,00801834 |           | 0,323       |

Tabela 2 - Erros residuais após ajustamento das observações.

Fonte: Os autores, (2020)

As áreas com recobrimento de maior número de fotografias trouxeram boa qualidade visual, conforme mostra Figura 6 (b) Já nas bordas da imagem, áreas com menor recobrimento, acontecem às distorções da imagem, tornando estas partes inutilizáveis, conforme mostra Figura 6 (a) , algo que naturalmente ocorre nestes tipos de trabalho. Por ultimo, a Figura 6 (c) apresenta o Modelo Digital de Elevação em formato matricial. Nota-se que os pontos vermelhos da imagem são os pontos mais altos, por tanto, é justamente a região do Alto da Sé, objeto de estudo deste trabalho no qual será usado para o cálculo do volume.

Figura 6 - Ortofoto com estaque aos pontos de controle (a), Ortofoto com destaque aos centros das imagens Drone (b), Modelo Digital de Elevação (c).

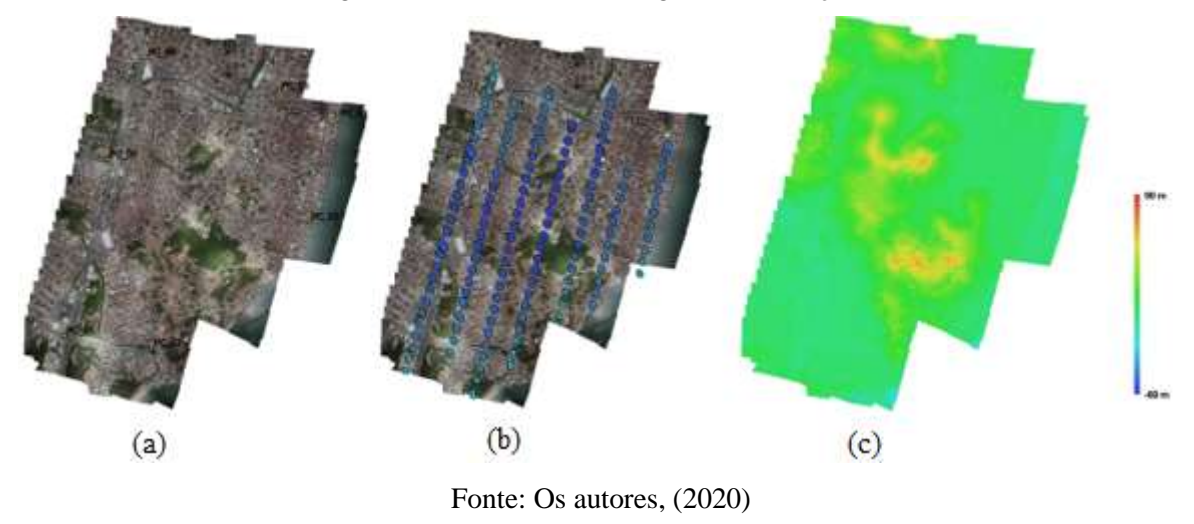

4.1 Avaliação da Acurácia

A Geração do MDT foi feito atravez do interpodalor TIN no sofware Qgis. 2.18.16 através do recorte da parte alta da área de estudo que pdoe ser visto na Figura 7. A avaliação da acurácia dos foi realizada a partir da análise de tendência e precisão dos modelos, sendo os resultados classificados de acordo com o PEC-PCD, conforme tolerâncias estabelecidas pela Diretoria de Serviço Geográfico do Exército Brasileiro - DSG (2011) na Especificação Técnica para a Aquisição de Dados Geoespaciais Vetoriais (ET-ADGV), que estabelece os critérios para que um produto digital possa ser aceito como produto de referência do Sistema Cartográfico Nacional (SCN), e consequentemente para a Infraestrutura Nacional de Dados Espaciais (INDE). A Tabela 3 apresenta as tolerâncias.

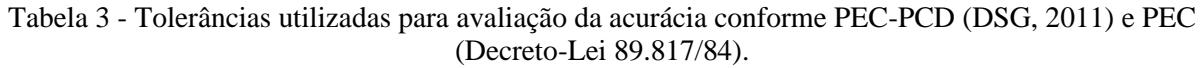

| <b>Classe</b>            | <b>Classe</b> | Planimetria |        | <b>Altimetria</b> |        |
|--------------------------|---------------|-------------|--------|-------------------|--------|
| <b>PEC</b>               | PEC-PCD       | PEC(mm)     | EP(mm) | PEC(mm)           | EP(mm) |
| $\overline{\phantom{0}}$ |               |             |        | 0.27              |        |
| л                        |               | U.J         |        | 0,50              | 0.33   |
|                          |               |             |        | 0,60              | 0,40   |
|                          |               |             |        | $0.75\,$          |        |

Fonte: Os autores, (2020)

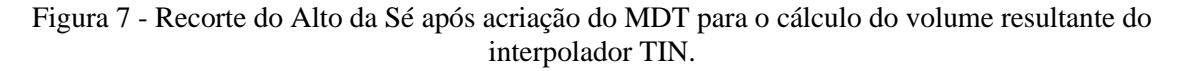

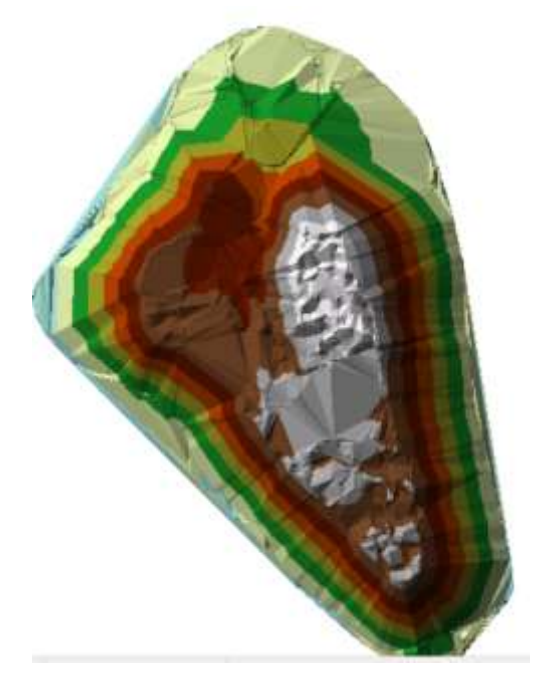

Fonte: Os autores, (2020)

A análise de precisão foi realizada utilizando o teste Qui-quadrado, obedecendo aos valores do EP altimétrico (Tabela 3), estabelecidos na ET-ADGV (DSG, 2011). Para realizar este teste inicialmente calculou-se o erro padrão esperado (σh), conforme a Equação 1 e posteriormente aplicou-se um teste de hipótese, comparando-se o desvio-padrão das discrepâncias com o EP esperado para a classe do PEC-PCD a qual se deseja testar, H0:SΔh<sup>2</sup>= σh<sup>2</sup>, contra, H1:SΔh<sup>2</sup>> σh<sup>2</sup>.

Para atender a precisão de uma determinada classe (A, B, C ou D) o valor do teste Qui-quadrado calculado X²<sup>h</sup> conforme a Equação 2, deve ser inferior ao teste Qui-quadrado tabelado, de acordo com a Equação 3, permitindo determinar a escala de representação a qual o MDT se enquadra. Onde n é o tamanho da amostra, s o desvio padrão das discrepâncias e σ é o EP esperado para uma determinada classe PEC-PCD (Tabela 3). Os resultados estão das Tabelas 4 e 5 a seguir.

$$
\sigma_h = EP_{alt} = Eq. dascurvasdenivel \tag{1}
$$

$$
X_h^2 = (n-1)\frac{s_{ah}^2}{\sigma_h^2}
$$
 (2)

$$
X_h^2 \le Qui - quadradotabelado \tag{3}
$$

 $\Delta$ h S n  $\Delta$   $\sigma$   $X^2$ 10%  $X^2$ calculado Classe PEC-PCD -0,004 | 0,060 | 7 | 0,051 | 14,684 | 12,614 | Classe A

Tabela 4 - Avaliação de Acurácia.

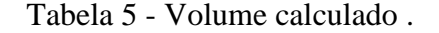

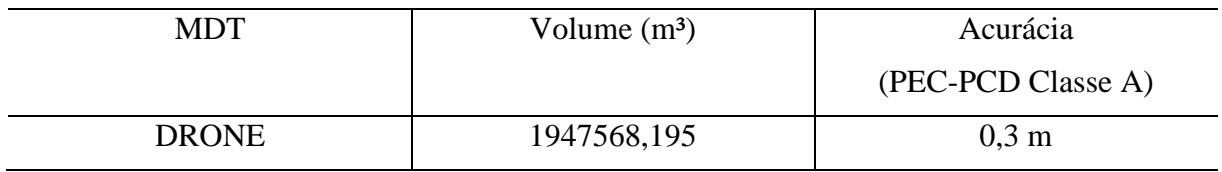

Fonte: Os autores, (2020)

# **5 Conclusão**

Através deste pesquisa, foi possível verificar uma das possíveis aplicações dos produtos gerados a partir de RPAs. Produtos gerados com o uso de Drones tem se destacado, apresentando potencial de contribuir em diversos campos da ciência. A geração de produtos cartográficos e Modelos Digitais do Terreno tem que se sobressaido em relação aos métodos tradicionais principalmente devido a maior rapidez na obtenção dos resultados. Esta pesquisa apontou que os resultados obtidos quando empregados para cálculo de volume podem ser aplicáveis no diagnóstico e na prevenção de acidentes de ordem geológico-geotécnica com elevada precisão, já que foi classificado como Classe A do PEC-PCD.

# **Referências Bibliográficas**

COELHO, L.; BRITO, J. N. **Fotogrametria Digital**. Rio de Janeiro: UERJ. 2007.

Diretoria de Serviço Geográfico (DSG). **Especificação técnica para a aquisição de dados geoespaciais vetoriais (ET- ADGV)**. Ministério da Defesa, Exército Brasileiro, Departamento de Ciência e Tecnologia. Brasília – DF, 2ª edição, 2011.

EXTERCKOETTER, A. T. **Análise Da Volumetria Obtida Por Dados Gnss/Rtk E Drone**.Trabalho de conclusão de curso. Universidade do Extremo Sul Catarinense – Unesc Curso de Engenharia de Agrimensura. Criciúma, SC, 2019.

GEMAEL, C. **Introdução à Geodésia Física**. Curitiba: UFPR. 1999.

GRANDO, D. L.; LAND, V.; RHODEN, A. C. **Levantamentos Topográficos – Estação Total x GPS RTK**. In Simpósio de Agronomia e Tecnologia de Alimentos, 1.,2014, Itapiranga: Agrotec, p, 1-5

ISPRS. **Internacional Society for Photogrammetry and Remote Sensing**. Disponível em: <http://www.isprs.org/society/>.

ISIOYE, A. O.; JOBIN, P. **An Assessment of Digital Elevation Models (DEMs) From Different Spatial Data Sources**. Asian Journal of Engineering, Sciences & Technology, v. 2, n. 1, 2012.

MATIAS, G. R. M; GUZATTO, M. P; SILVEIRA, P. M. **Mapeamento Topográfico Cadastral por Integração de Imagens Adquiridas com VANT a Técnicas Tradicionais.**

UFRGS, Porto Alegre. 2015.

MILLER, S. B**. Photogrametric** Products in Manual of Photogrametry. 2004.

MONICO, J. F. **Posicionamento pelo GNSS**: descrição, fundamento e aplicações (2 ed.). São Paulo: Unesp. 2008.

SANTOS, L. F. B. **Avaliação de modelo digital do terreno gerado através de vant em região do pantanal**. 2016. Monografia(graduação em engenharia florestal) Universidade

Federal de Mato Grosso, Cuiabá-MT

SILVA, C. A.; DUARTE, C. R.; SOUTO, M. V. S.; SANTOS, A. L. S.; AMARO, V. E.; BICHO, C. P.; SABADIA, J. A. B. **Avaliação da acurácia do cálculo de volume de pilhas de rejeito utilizando** VANT, GNSS e LiDAR. Boletim de Ciências Geodésicas, v. 22, n. 1, p. 73-94, 2016.

TURNER, D.; LUCIEER, A.; WATSON, C. **An automated technique for generating georectified mosaics from ultra-high resolution Unmanned Aerial Vehicle (UAV) imagery, based on Structure from Motion (SFM) point clouds**. Remote Sensing, v. 4, p. 1392–1410, 2012.